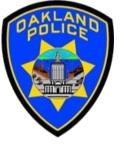

# CLEANING DATA IN POWER QUERY

Crime Data Analyst Svetlana Gubin,
Oakland PD

International Association Crime Analysts
March 15, 2023

#### **Instructor & Course Introduction**

## Svetlana Gubin, Oakland PD (510)238-2017

Sgubin@OaklandCA.gov

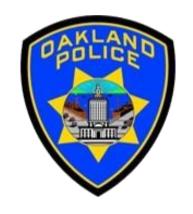

## **Power Query**

- ✓ Power Query documentation <a href="https://docs.microsoft.com/en-us/power-query">https://docs.microsoft.com/en-us/power-query</a>
- ✓ Power Query M Language documentation <a href="https://learn.microsoft.com/en-us/powerquery-m/power-query-m-language-specification">https://learn.microsoft.com/en-us/powerquery-m-language-specification</a>

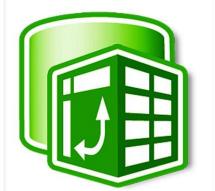

#### **CONTENTS**

- ✓ Cleaning Data in Power Query
  - Date/time cleaning
  - Text cleaning
  - Number cleaning

✓ Additional Information

✓ Conclusion and QA

## Power Query – Power Query Editor

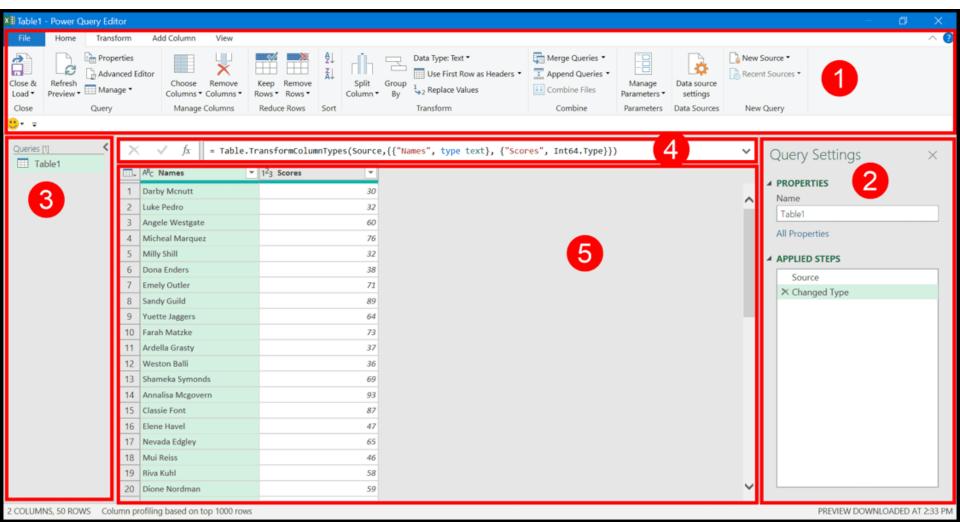

1. Ribbon

2. Applied Steps

3. Queries

4. Formula Bar

5. Data Preview

https://excelchamps.com/power-query/

#### **DATABASE SAN FRANCISCO**

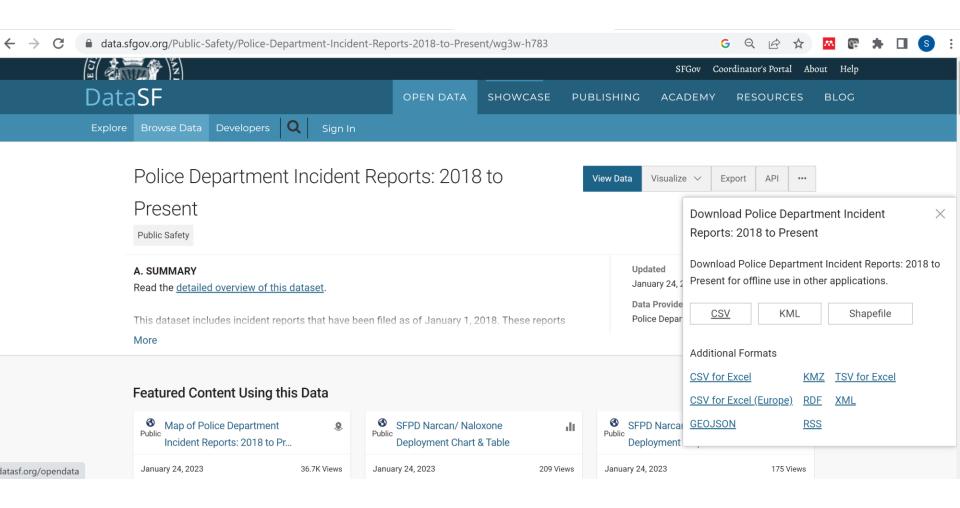

#### **DATA**

#### Incident\_Report.xlsx

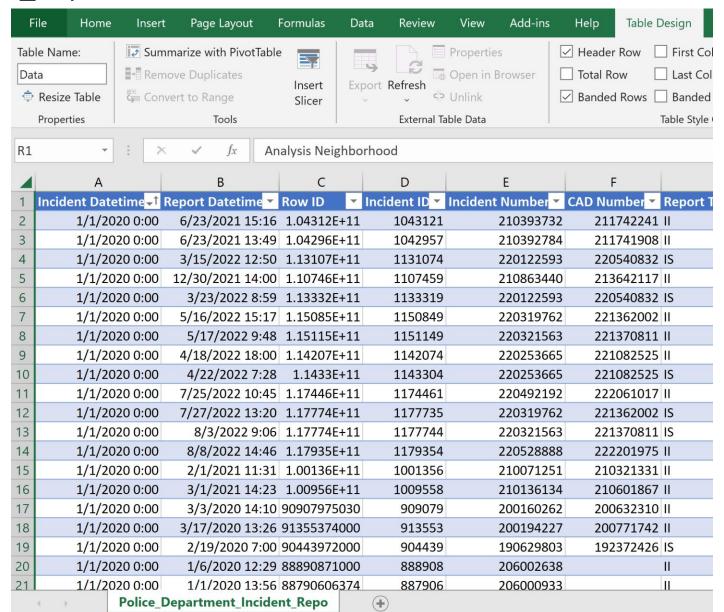

### **ADD DATA**

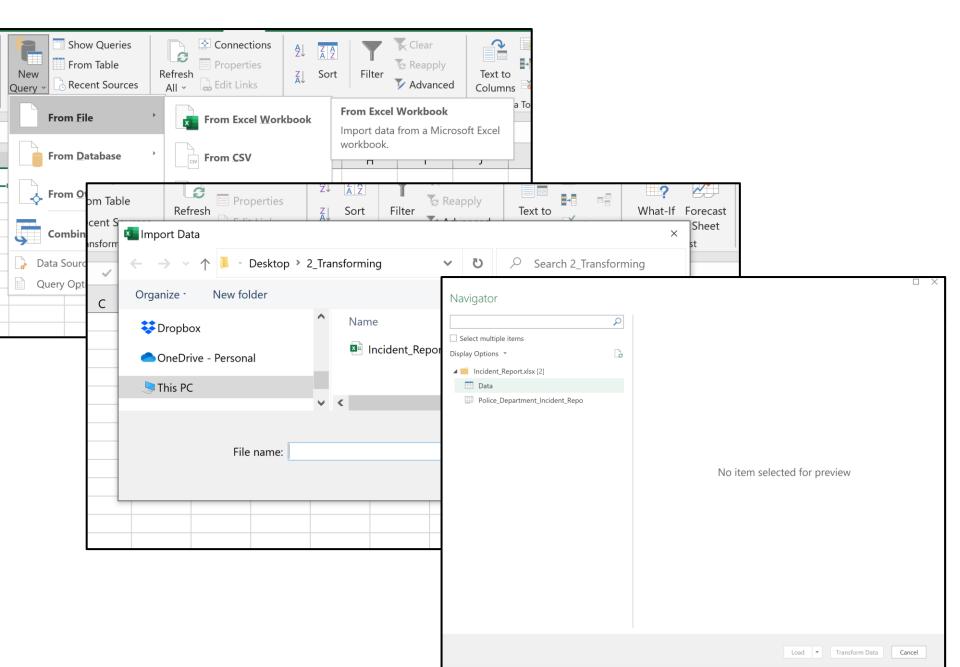

## **TRANSFORM DATA - POWER QUERY EDITOR**

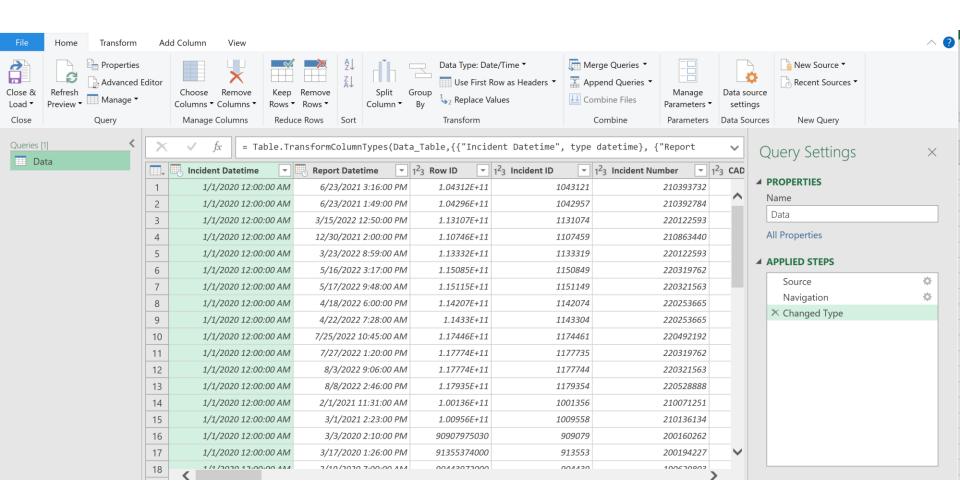

## DATE CLEANING -DATE AS NUMBERS/TEXT

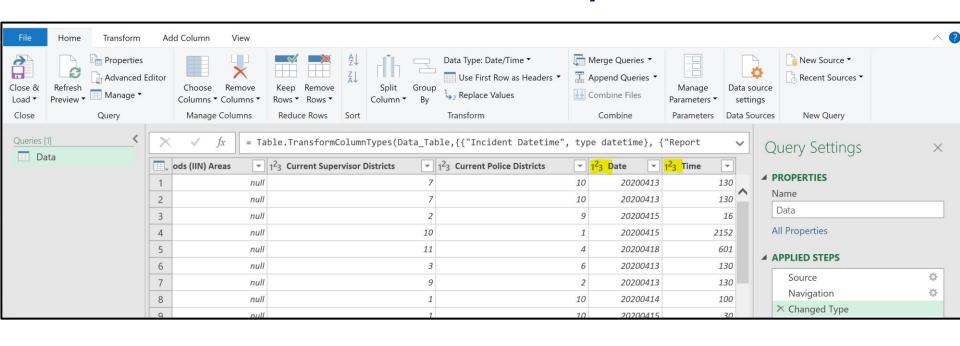

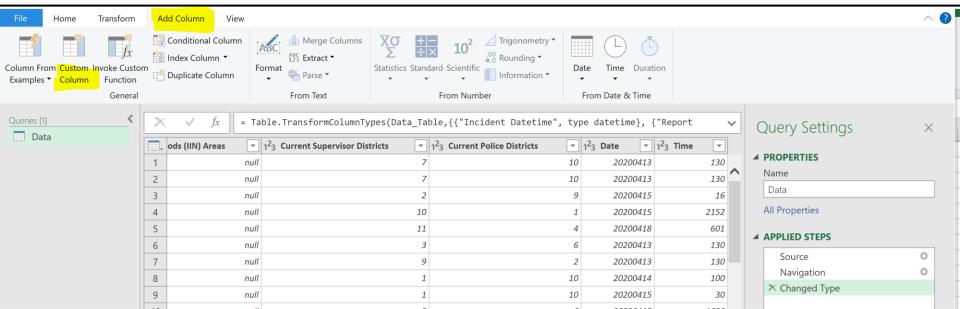

#### DATE CLEANING - DATE AS NUMBERS

#### Custom Column

Add a column that is computed from the other columns.

New column name

DateFormatted

Custom column formula

= Date.FromText(Number.ToText([Date]))

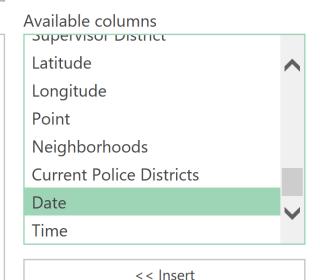

Learn about Power Query formulas

✓ No syntax errors have been detected.

OK

Cancel

## DATE CLEANING - DATE AS NUMBERS

| Hom Number Hom Date & Time                        |                                    |                                    |                   |               |  |
|---------------------------------------------------|------------------------------------|------------------------------------|-------------------|---------------|--|
| "DateFormatted", each Date.FromText(Number.ToText |                                    |                                    |                   |               |  |
| cts                                               | 1 <sup>2</sup> <sub>3</sub> Date ▼ | 1 <sup>2</sup> <sub>3</sub> Time ▼ | ABC DateFormatted |               |  |
| 10                                                | 20200413                           | 130                                | 4/13/2020         |               |  |
|                                                   |                                    |                                    |                   | Name          |  |
| 10                                                | 20200413                           | 130                                | 4/13/2020         | Data          |  |
|                                                   |                                    |                                    |                   | All Pr        |  |
| 9                                                 | 20200415                           | 16                                 | 4/15/2020         | <b>⊿</b> APPL |  |
| 1                                                 | 20200415                           | 2152                               | 4/15/2020         |               |  |
| 4                                                 | 20200418                           | 601                                | 4/18/2020         | S             |  |
| 6                                                 | 20200413                           | 130                                | 4/13/2020         | l N           |  |
| 2                                                 | 20200413                           | 130                                | 4/13/2020         | × A           |  |
| 10                                                | 20200414                           | 100                                | 4/14/2020         | C             |  |
| 10                                                | 20200415                           | 30                                 | 4/15/2020         |               |  |
| 6                                                 | 20200415                           | 1600                               | 4/15/2020         |               |  |
| 6                                                 | 20200417                           | 825                                | 4/17/2020         |               |  |
| 2                                                 | 20200417                           | 903                                | 4/17/2020         |               |  |
| 8                                                 | 20200417                           | 1835                               | 4/17/2020         |               |  |
| 3                                                 | null                               | null                               | null              |               |  |
| 7                                                 | null                               | null                               | nullnull          | <b>~</b>      |  |
| 10                                                | lling                              | lling                              | null              |               |  |

#### TIME CLEANING

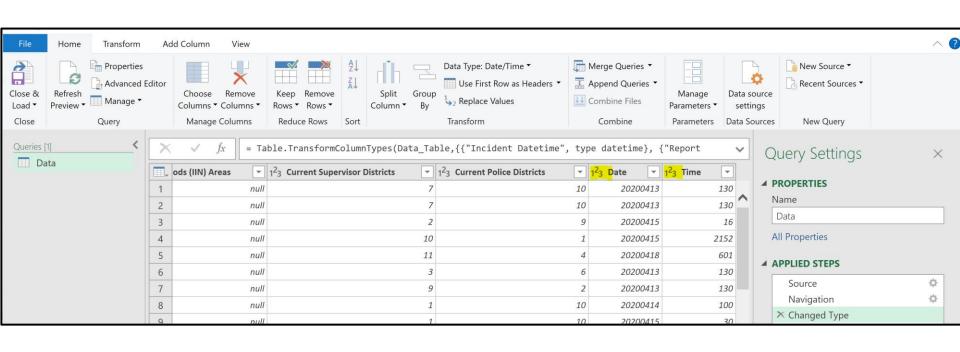

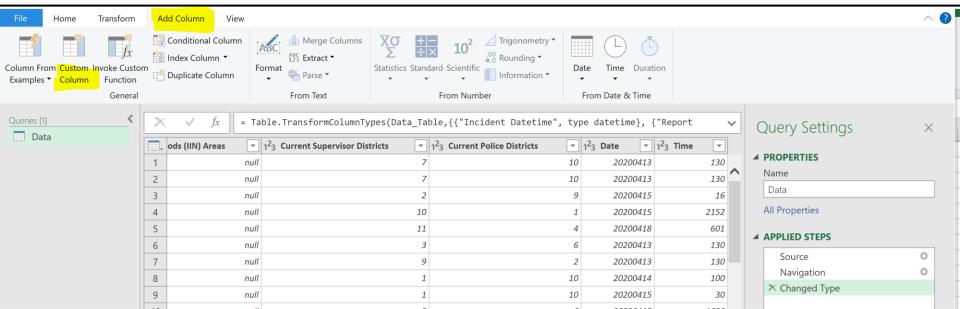

#### TIME CLEANING

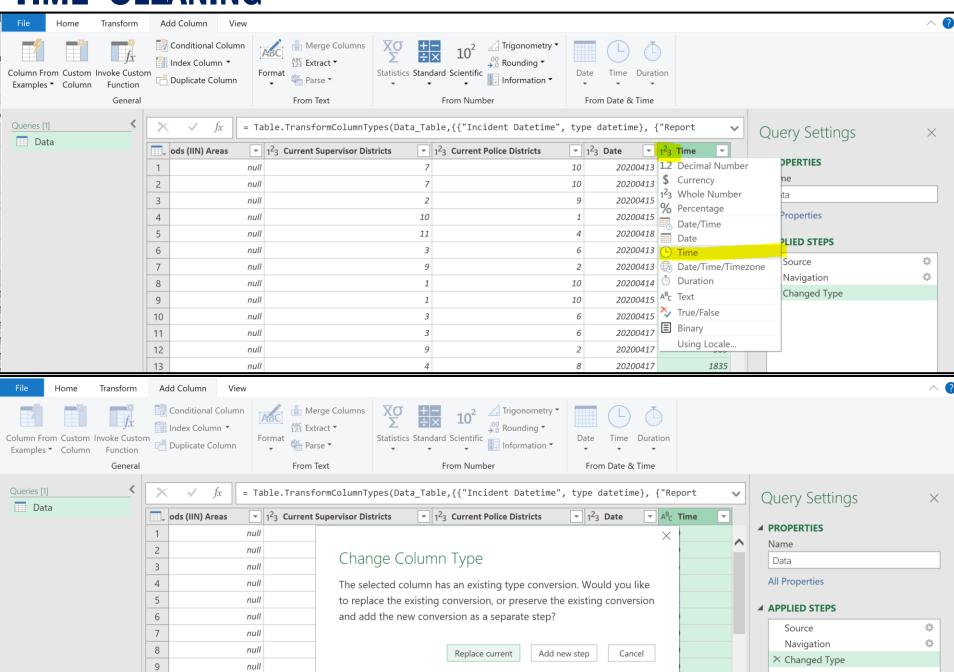

#### TIME CLEANING

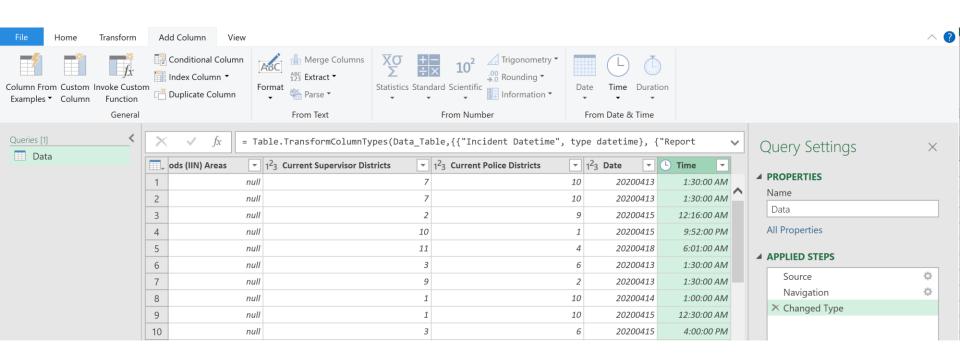

#### CLEANING -NULL

Nulls is a special symbol that means either unknown or inapplicable.

#### It does not mean zero or blank!!!!

Can create problems when:

- functions such as COUNT, AVERAGE, and SUM are used
- with date/ time formatting

#### **TEXT CLEANING**

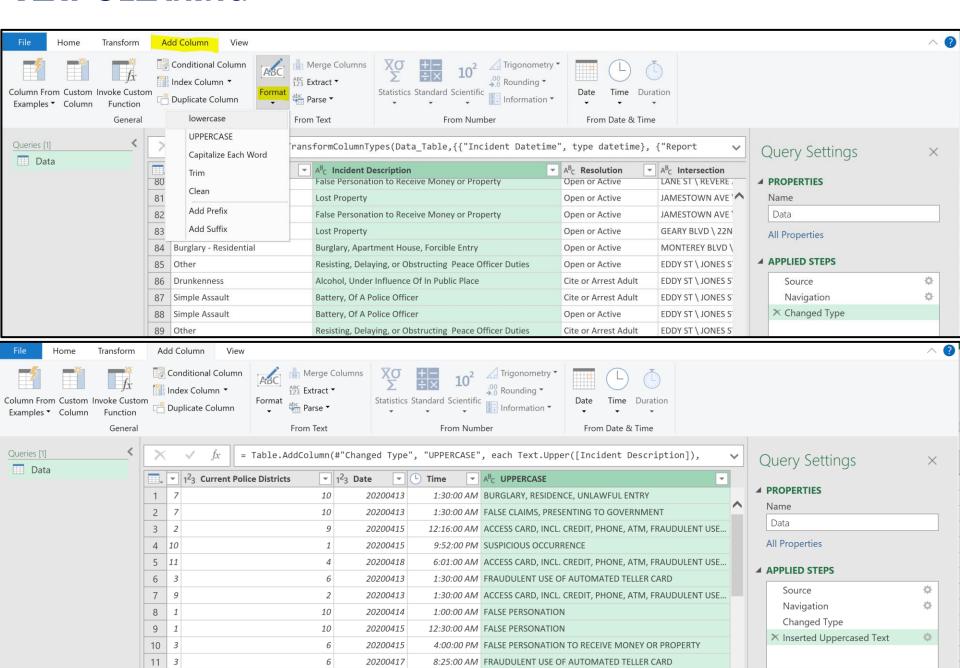

#### TEXT CLEANING - TRIM VS CLEAN

**Trim** removes all the spaces from the beginning and end of the text values.

Clean removes all the control characters from the text value. This can include end of lines, tabs etc.

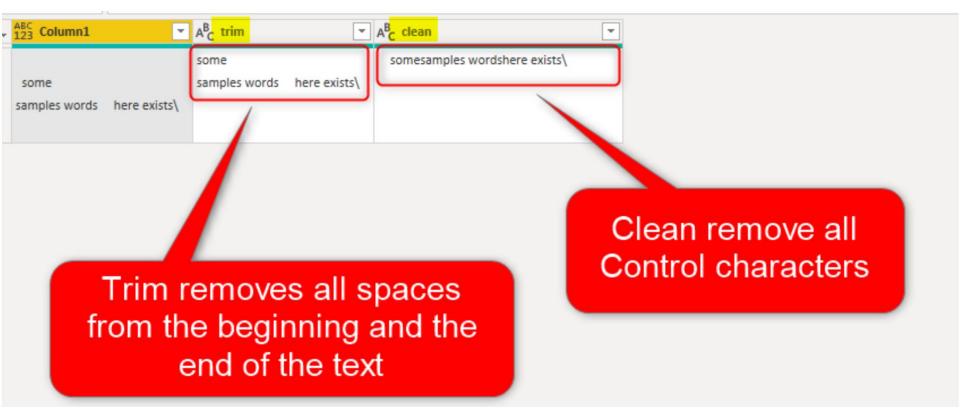

https://radacad.com/trim-vs-clean-in-power-bi-and-power-query

## **CLEANING TEXT - TRIM**

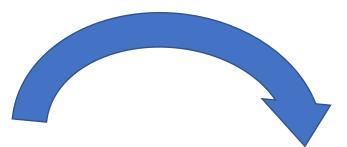

|                                                          |    | <u> </u>                                                 |
|----------------------------------------------------------|----|----------------------------------------------------------|
| A <sup>B</sup> <sub>C</sub> Description trim             | A  | A <sup>B</sup> <sub>C</sub> Description trim             |
| Burglary,                                                | В  | Burglary,                                                |
| Residence, Unlawful Entry                                | F  | Residence, Unlawful Entry                                |
| False Claims,                                            | Fi | False Claims,                                            |
| Presenting to Government                                 | Р  | Presenting to Government                                 |
| Access Card, incl. Credit, Phone, ATM, Fraudulent Use of | Α  | Access Card, incl. Credit, Phone, ATM, Fraudulent Use of |
| Suspicious Occurrence                                    | Sı | Suspicious Occurrence                                    |
| Access Card, incl. Credit, Phone, ATM, Fraudulent Use of | Α  | Access Card, incl. Credit, Phone, ATM, Fraudulent Use of |
| Fraudulent Use Of Automated Teller Card                  | Fi | Fraudulent Use Of Automated Teller Card                  |
| Access Card, incl. Credit, Phone, ATM, Fraudulent Use of | Α  | Access Card, incl. Credit, Phone, ATM, Fraudulent Use of |
| False Personation                                        | Fi | False Personation                                        |
| False Personation                                        | Fi | False Personation                                        |
| False Personation to Receive Money or Property           | Fi | False Personation to Receive Money or Property           |
| Fraudulent Use Of Automated Teller Card                  | Fi | Fraudulent Use Of Automated Teller Card                  |
| Access Card Counterfeiting Machinery, Possession of      | Α  | Access Card Counterfeiting Machinery, Possession of      |
| Embezzlement, Grand Theft By Employee                    | E  | Embezzlement, Grand Theft By Employee                    |
| Miscellaneous Investigation                              | N  | Miscellaneous Investigation                              |
| Suspicious Occurrence                                    | Sı | Suspicious Occurrence                                    |
| 0 0                                                      |    |                                                          |

## **CLEANING TEXT - CLEANING**

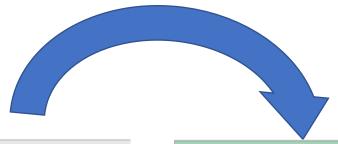

| A <sup>B</sup> <sub>C</sub> Description trim             | A <sup>B</sup> C Description trim                        |  |  |  |
|----------------------------------------------------------|----------------------------------------------------------|--|--|--|
| Burglary,                                                | Burglary, Residence, Unlawful Entry                      |  |  |  |
| Residence, Unlawful Entry                                |                                                          |  |  |  |
| False Claims,                                            | False Claims, Presenting to Government                   |  |  |  |
| Presenting to Government                                 |                                                          |  |  |  |
| Access Card, incl. Credit, Phone, ATM, Fraudulent Use of | Access Card, incl. Credit, Phone, ATM, Fraudulent Use of |  |  |  |
| Suspicious Occurrence                                    | Suspicious Occurrence                                    |  |  |  |
| Access Card, incl. Credit, Phone, ATM, Fraudulent Use of | Access Card, incl. Credit, Phone, ATM, Fraudulent Use of |  |  |  |
| Fraudulent Use Of Automated Teller Card                  | Fraudulent Use Of Automated Teller Card                  |  |  |  |
| Access Card, incl. Credit, Phone, ATM, Fraudulent Use of | Access Card, incl. Credit, Phone, ATM, Fraudulent Use of |  |  |  |
| False Personation                                        | False Personation                                        |  |  |  |
| False Personation                                        | False Personation                                        |  |  |  |
| False Personation to Receive Money or Property           | False Personation to Receive Money or Property           |  |  |  |
| Fraudulent Use Of Automated Teller Card                  | Fraudulent Use Of Automated Teller Card                  |  |  |  |
| Access Card Counterfeiting Machinery, Possession of      | Access Card Counterfeiting Machinery, Possession of      |  |  |  |
| Embezzlement, Grand Theft By Employee                    | Embezzlement, Grand Theft By Employee                    |  |  |  |
| Miscellaneous Investigation                              | Miscellaneous Investigation                              |  |  |  |
| Suspicious Occurrence                                    | Suspicious Occurrence                                    |  |  |  |
|                                                          | Casa Clasura                                             |  |  |  |

#### **CLEANING TEXT – REPLACE VALUE**

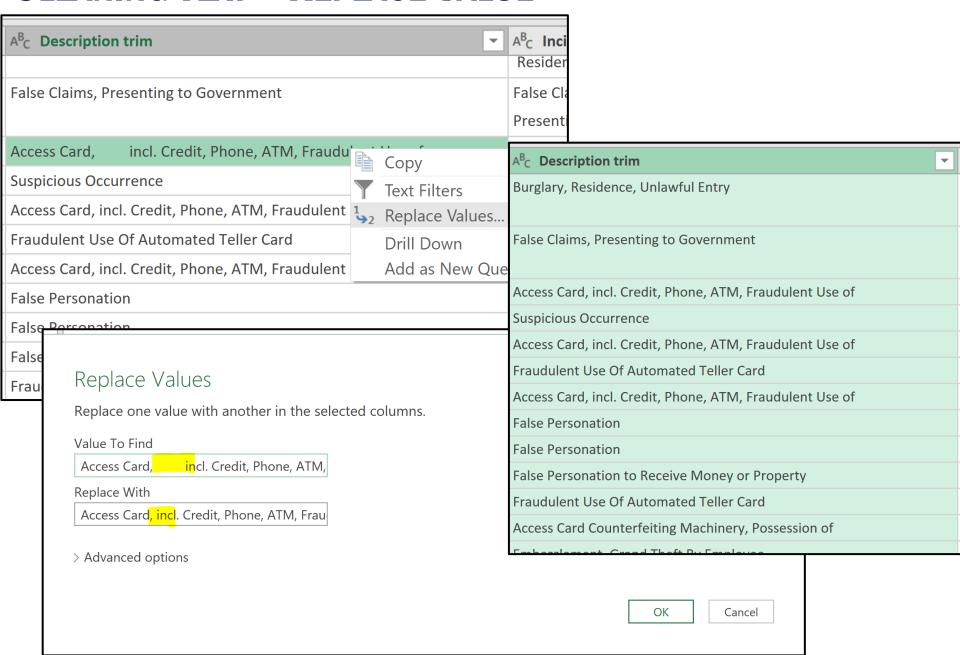

#### **NUMBER CLEANING**

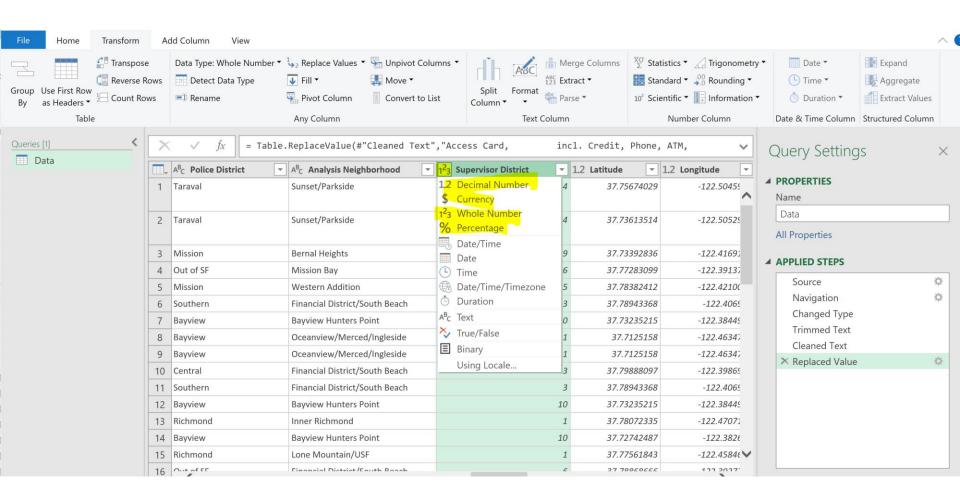

#### **ADDITIONAL INFORMATION**

#### **✓** Books

✓ Collect, Combine, and Transform Data Using Power Query in Excel and Power BI (2018) by Gil Raviv

#### ✓ Websites

- √ <a href="http://datachant.com">http://datachant.com</a>
- √ <a href="https://blog.crossjoin.co.uk">https://blog.crossjoin.co.uk</a>
- √ <a href="http://excel-inside.pro">http://excel-inside.pro</a>
- √ <a href="https://www.myonlinetraininghub.com/blog">https://www.myonlinetraininghub.com/blog</a>
- √ <a href="https://excelchamps.com/power-query">https://excelchamps.com/power-query</a>

#### **NEXT WEBINAR**

## Combining Data in Power Query

- Merge Query
- Append

## **CONCLUSIONS & QUESTIONS**

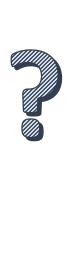

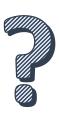

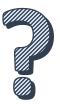

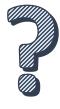

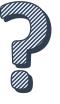

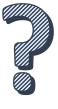